# **LECHNIKSTUNDE 287**

# **ARBEIT UND PRODUKTION**

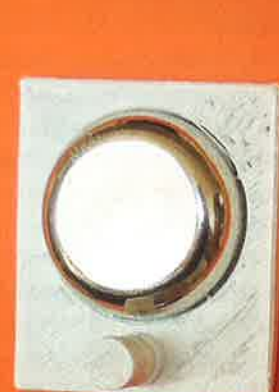

**ALSVERLAG** 

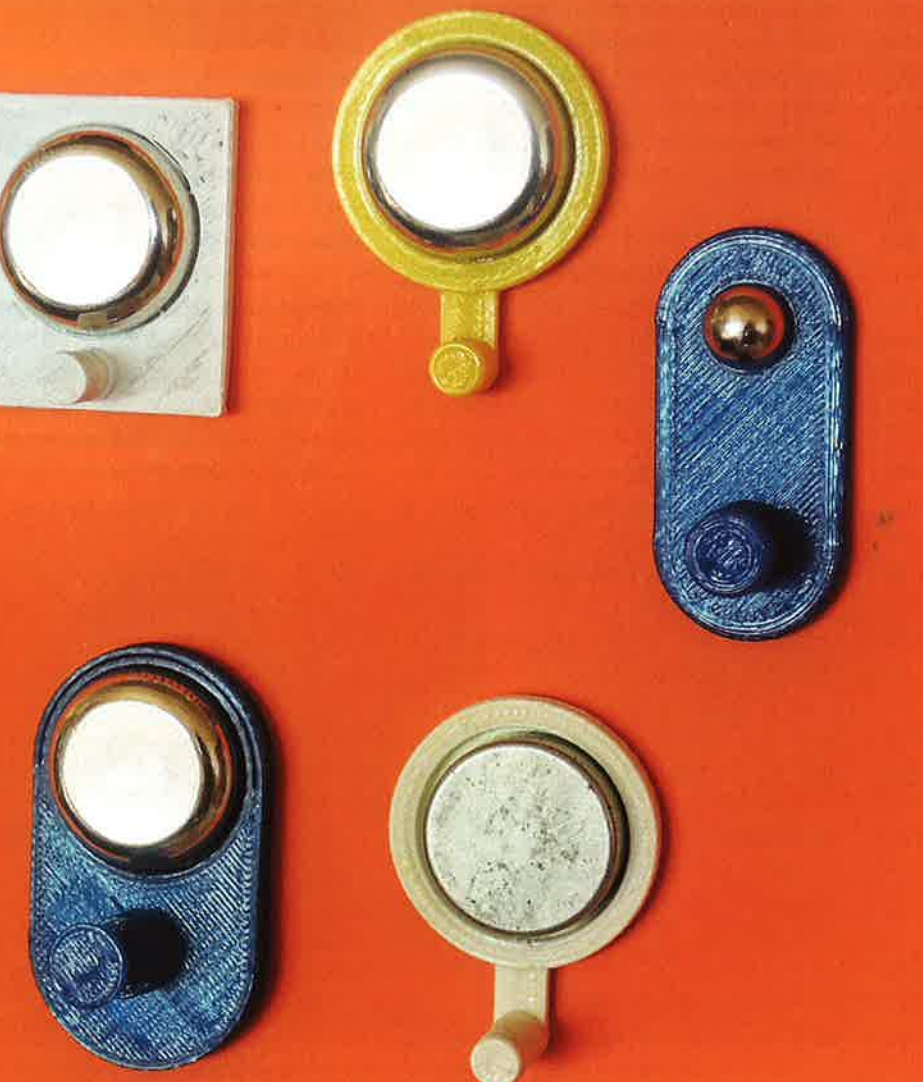

# **3-D-Drucken** in der Schule

**KLASSE** ab 7. Klasse

**ZEIT** 9 Stunden

**MATERIALIEN** Kunststoffdraht

**MASCHINENEINSATZ** KOSY/nccad9

**KOSTEN**  $2 - 4 \in$ 

**GRUNDLAGEN** 

Einsatz eines 3-D-Programms Umgang mit dem Koordinatentisch KOSY

Unterrichtspraxis, AuP, 3

### VORÜBERLEGUNGEN

Das 3-D-Drucken hat in den letzten Jahren eine rasante Entwicklung durchgemacht. Verschiedene Berichte im Fernsehen und auch andere Publikationen zeigen immer mehr Produktbeispiele dieses Herstellungsverfahrens auf. Auf "YouTube" kann man in verschiedenen Filmsequenzen Druckvorgänge verfolgen. Es lohnt sich, sich dort ein umfassenderes Bild von den vielen Möglichkeiten zu machen.

ln der Medizintechnik ist der 3-D-Druck nicht mehr wegzudenken, denn Zahnersatz, Hörgeräte, Gelenkimplantate und vieles mehr werden mit diesem Verfahren hergestellt. In der Architektur, im Maschinen- und Automobìlbau, in der Elektrotechnik gehören Produkte aus dem 3-D-Drucker zum Alltag. Im Modellbau und bei der Herstellung von Prototypen ist das 3-D-Drucken unverzichtbar geworden. Zunehmend baut die Automobilindustrie auf 1:1-Modelle, um sie für verschiedene Funktionen zu testen, ohne dass teure Originale gebaut werden müssen.

Dort, wo ìndividuelle Einzelstücke notwendig sind, um Brauchbarkeit, Formen und Passgenauigkeit zu testen, ist der 3-D-Druck ideal. Der große Vorteil liegt in der Schnelligkeit von der Entwicklung bis hin zum fertigen Modell. Die Möglichkeiten sind vielfältig und mit Sicherheìt auch noch nicht ausgereizt.

Gegenüber allen Material wegnehmenden Verfahren wie Schneìden, Drehen, Bohren und Fräsen hat das 3-D-Drucken den Vorteil, dass der Materialverlust entfällt. Gegenüber dem Spritzgussverfahren ist das aufwändige Herstellen von Formen nicht notwendig. Der Druck macht die Forml

Als Material für den Druck kommen sowohl Metalle als auch Kunstharze und Kunststoffe infrage.

Die Materialnutzung erfordert natürlich entsprechende ,,Druckköpfe" mit dazu passenden Technologien. ln der lndustrie werden hochwertige 3-D-Drucker angeboten und ständig weiterentwickelt. Auch Laseranwendungen sind auf dem Markt, die Metalle ,,sintern" lassen und so die einzelnen Moleküle miteinander verschweißen,

Für den privaten Anwender und in Schulen werden kleiner dimensionierte und einfachere Systeme angeboten, die nach dem ,,Prinzip Heißklebepistole" funktionieren. Den zugehörìgen Druckkopf nennt man Extruder. Auch hier bleibt die Entwicklung nicht stehen und sowohl in der Technik als auch bei der Anwendung und Gestaltung gibt es viele Möglichkeiten.

Die Einführung dieses Verfahrens in Schulen eröffnet eìn weites Feld, in funktionaler und gestalterischer Weise Schüler mit dieser Technik vertraut zu machen.

#### **LERNZIELE**

Die 5chüler:

- lernen dìe 3-D-Technologie kennen
- nutzen die 3-D-Zeichentechnik, um Körper zu entwickeln
- setzen die Zeichnung in brauchbare Druckerìnformationen um.

#### WIE FUNKTIONIERT DAS 3.D.DRUCKEN?

Vereinfacht und verständlich kann man sagen, dass ein ,,Extruder" permanent Klebemasse aus der Düse herausdrückt und dabei systematisch im dreidimensionalen Raum Schicht um Schicht einen Körper aufbaut. Das ist dann das Ergebnis dessen, was zuvor mithìlfe eines 3-D-CAD-Programms gezeichnet wurde.

Die mit dem 3-D-CAD-Programm erstellte Zeìchnung wird in das STL-Format konvertiert. Das bedeutet, dass die Oberfläche eines Körpers durch Dreieckspunkte definiert wìrd. Diese Punkte werden in Prozessdaten übernommen, um eine Maschine zu steuern, die den Materialausstoß in Form eines dünnen Fadens und die Bewegung in X-, Y- und Z-Richtung umsetzt, 5o wird jede Form Schicht für Schicht zusammengesetzt, bis schließlich das am PC entworfene Produkt die gewünschte Gestalt <sup>h</sup>at.

#### Der Koordinatentisch KOSY als 3-D-Drucker

Der Koordinatentisch K05Y ist seit über 25 Jahren in vielen Schulen eine viel genutzte CNC-Maschine. Dìese bewegt die Fräsmaschine in den Achsen X, Y und Z. Es wird durch die Drehung eines Fräsers (oder Stichels) und dem Vorschub des Werkzeugs Material entfernt.

ln der Zwischenzeit hat die Firma MAXcomputer für das Koordinatentisch-System KOSY einen 3-D-Drucker entwickelt. Anstelle der Frässpindel wird am Z-Tisch ein Extruder montiert. Die Steuerung der Maschine sowie die Software nccad sind entsprechend erweitert und den neuen Erfordernissen angepasst. Die vorhandene Mechanik, die sich in die drei Richtungen X, Y und Z bewegt, muss mit den Funktionen der Materialerwärmung und des Materialausstoßes koordiniert werden. Der ,,51ìcer" übernimmt diese Aufgabe.

Auf diese Weise sind alle 3-D-Drucker aufgebaut. ln diesem Fall wird eben eine bekannte und bewährte Maschine in ihrem Funktionsumfang erweitert. Die Frässpindel als spanabhebendes Gerät wird ersetzt durch ein Gerät, das Material nach Bedarf hinzufügt.

0

Andere Geräte sind auf dem Markt, spezielle 3-D-Drucker in verschiedenen Varianten funktionieren auf dieselbe Weise.

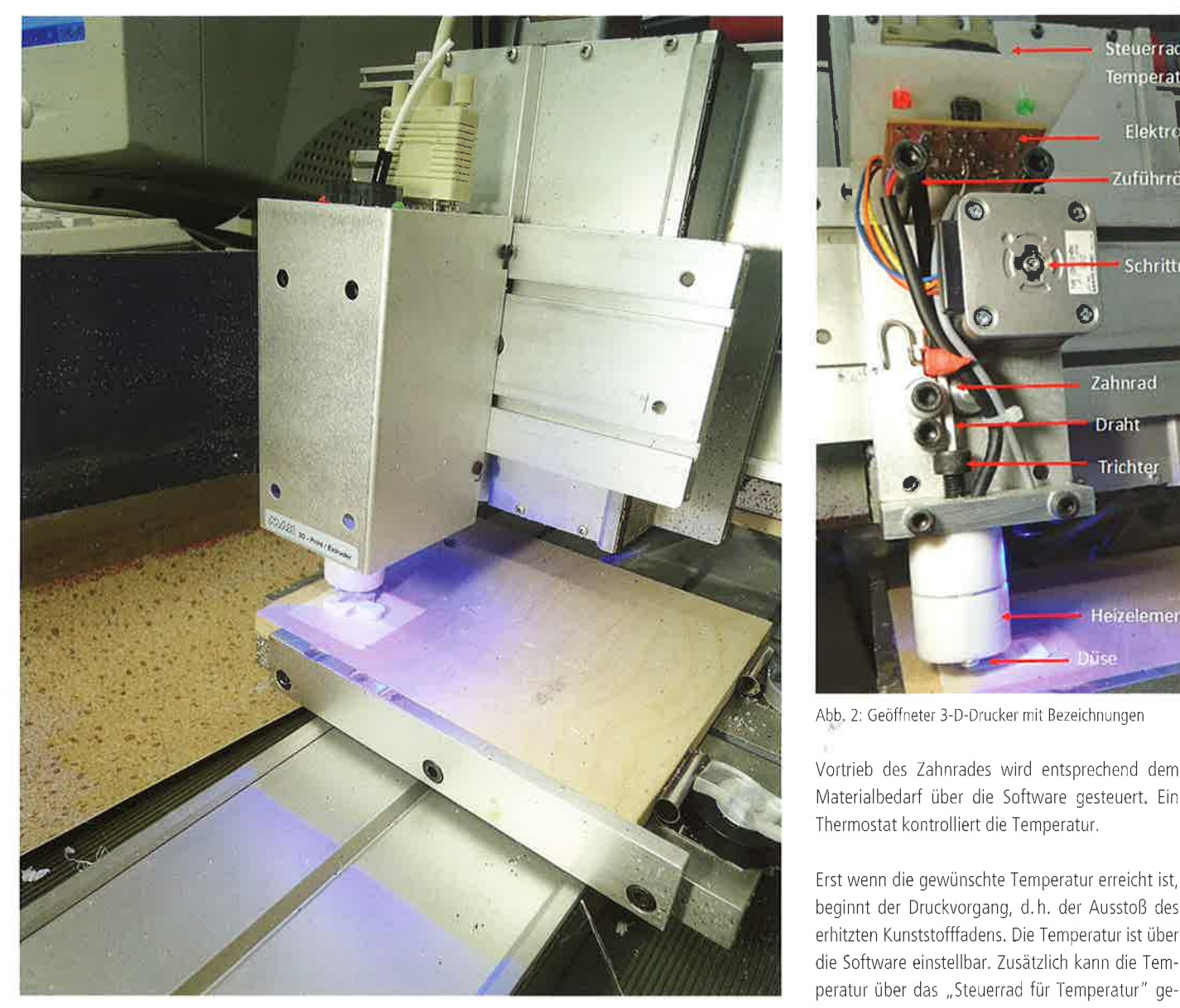

Abb. 1: 3-D-Druckkopf (Extruder) am Z-Tisch anstelle einer Frässpindel montiert

#### Aufbau des Druckkopfes (Extruders)

Ein Kunststoffdraht (etwa 3 mm stark) wird von oben in eine Röhre eingeführt, Ein Zahnrad, das über eine Übersetzung von einem Schrittmotor angetrieben wird, bewegt den Draht in ein Heizelement, an dessen Ende sich eine Düse befindet. Diese Düse hat einen Durchlass von 0,35 mm, Der

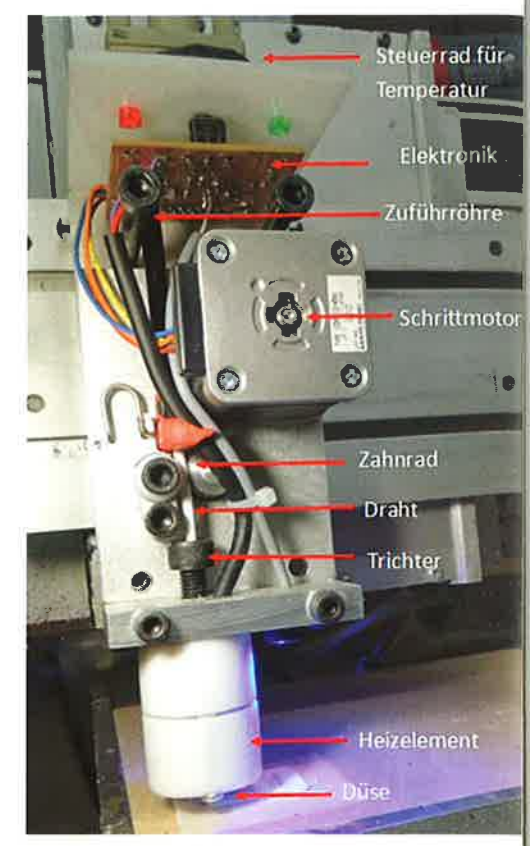

Abb. 2: Geöffneter 3-D-Drucker mit Bezeichnungen

Vortrieb des Zahnrades wird entsprechend dem Materialbedarf über die Software gesteuert. Ein Thermostat kontrolliert die Temperatur,

Erst wenn die gewünschte Temperatur erreicht ist, beginnt der Druckvorgang, d.h. der Ausstoß des erhitzten Kunststofffadens. Die Temperatur ist über die Software einstellbar. Zusätzlich kann die Temperatur über das ,,Steuerrad für Temperatur" geringfügig verändert werden

Mit den Tasten \* (multipliziert) und / (dividiert) auf dem numerischen Tastaturblock wird der Draht im schnellen Vorschub nach unten zur Düse (\*) gedrückt bzw. nach oben (/) weggeschoben.

 $\leq$   $\leq$  $\frac{1}{2}$ .ais-vei<br>straße o

erlag.or<br>e 3 · 63<sup>.</sup>

oo · into@als<br>8 Dietzer

-veria<br>bach

sch<br>Sch =-. O¡: É on<br>9 .<br>ف ه Die<br>Pri ecma<br>ind

o

Ég. o

t

**I** 

lÞ

ab.de

¡

'å

f

i. 'i\_ ?

Diese Funktionen sind notwendig, um erstens einen neuen Draht einzuführen: 5o wird mit der \*-Taste der Draht in Richtung Düse geschoben. lst die gewünschte Temperatur (ca. 190'C) erreicht, kann mit nochmaligem Betätigen der \*-Taste kontrolliert werden, ob der Draht gleichmäßig in einer Stärke von 0,35 mm aus der Düse gedrückt wird. Will man zweitens den Draht aus dem Heizelement entfernen, so ist ebenfalls zunächst auf die entsprechende Temperatur von ca. 190°C zu achten. Mit der /-Taste wird der Draht nach oben geschoben, eine Unterstützung dieses Vorgangs ist durch manuelles Herausziehen anzuraten.

#### PRAKTISCHES ZUGANGSTHEMA: MAGNETHAKEN

An einem einfachen Beispiel soll die Entwicklung einer Aufgabe von der ldee zum fertigen Produkt aufgezeigt werden: Magnettafeln werden dazu benutzt, Zettel und Blätter mithilfe von Magneten praktisch und schnell zu befestigen. Wenn man aber z. B. einen Schlüssel daran aufhangen will, muss man zunächst ein Hilfsmittel erfinden, um mit einem starken Magneten einen Haken an der Magnettafel zu befestigen.

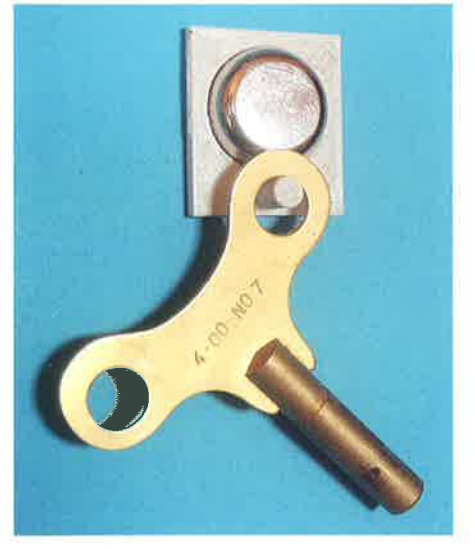

Ausgangslage ist ein Magnet mit einem Durchmesser von 20mm, Dieser wird in einer Platte (30 mm x 24 mm x 3 mm) versenkt eingelassen. Die lVagnetwirkung ist umso stärker, je dünner die Wand zwischen Magnet und Magnetwand ist. Darunter ragt ein Stift (z. B.  $d = 5$  mm,  $l = 10$  mm) heraus, an dem man den Schlüsselring einhängen kann,

## 3-D-Zeichnung

Mithilfe eines 3-D-CAD-Zeichenprogramms wird der gewünschte Körper gezeichnet, Dieses angeführte Modell erfüllt die Anforderungen, um die

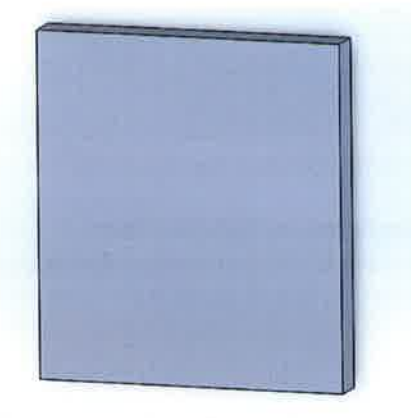

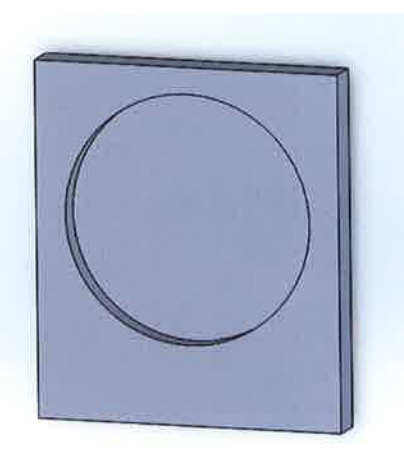

Funktion einerseits und das Prinzip der Vorgehensweise andererseits leìcht zu verstehen.

Professionelle Programme wie "Solid-Works" aber auch kostenlose herunterladbare Programme wie "Sketchup" von Google oder "123D" von Autodesk eignen sich dazu, 3 D-Körper zu gestalten.

Hier die systematische Vorgehensweise in drei Schritten:

1. Einen Quader als Grundkörper erzeugen (siehe  $Abb: 4$ ).

2 Eine runde Vertiefung herausarbeiten (siehe Abb. s)

3. Einen Stift aufsetzen (siehe Abb. 6).

Dieser dreidimensionale Körper wird zunächst in dem das betreffende Programm entsprechenden Format abgespeichert, ln einem Konvertierungsprogramm wie "e-Drawing" wird diese Datei gelesen und dann in eine STL-Datei konvertiert. Das ist notwendig, damit der ,,5licer" die Oberflächendaten lesen und an den Drucker weitergeben kann,

## Laden in nccad9

Die STL-Datei wird in nccad9 geladen. Die Daten Abb. 4: Ein Quader als Grundkörper wird erzeugr werden proqrammintern entsprechend angepasst

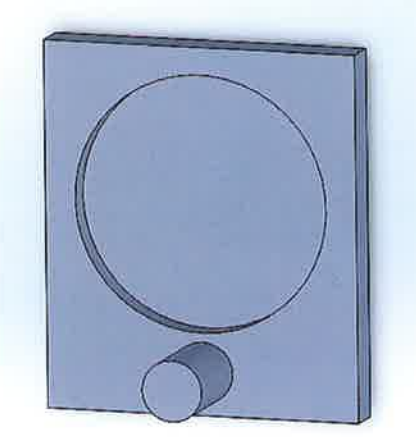

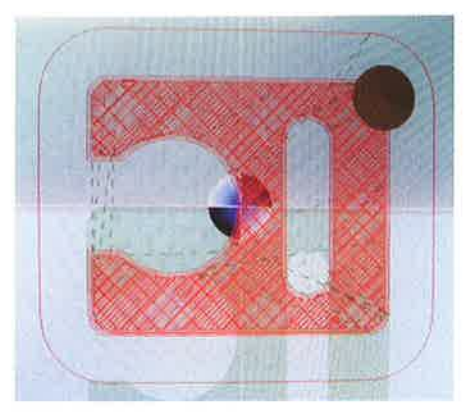

Abb. 7: Darstellung der Simulation eines Puzzleteils  $(s<sub>1</sub>Abb: 11)$ 

(Winkellage, Größenfaktor, Druckqualität) und in eine Print-Datei für den Koordinatentisch K0SY umgewandelt. Diese besteht aus einer Vielzahl aufeinanderfolgender CNC-Befehle, In der Simulation kann man den Ablauf des Druckens verfolgen, Ein Assistent führt durch die Bedienung.

Mit dem nächsten Schritt wird die Handsteuerung aufgerufen und der Nullpunkt gesetzt, Dazu wird mithilfe der Pfeil- und der Bild-Auf- und -Ab-Tasten

die Düse auf den Nullpunkt einer vorbereiteten Unterlage (Kreppband entsprechender Größe) gefahren, Ein Blatt Papier kann als Abstandshìlfe genutzt werden, Dieses muss sich noch wegziehen lassen, sodass ein Abstand von etwa 0,3 mm erhalten bleibt. Mit der Tastenkombination Strg + Z wird die richtige Höhe "selektiv" festgelegt.

Schließlich wird das Programm ausgeführt. Es dauert jedoch eìne gewìsse Zeit, bis die notwendige Temperatur erreicht ist, Die Rückmeldung des Thermostats zeigt die augenblickliche und die erforderliche Temperatur an, lst diese erreicht, so startet der Koordinatentisch automatìsch, ìndem er zunächst um das zu druckende Objekt eine Probelinie ablegt, um dann mit dem eigentlichen Druck zu beginnen.

Andere Druckersysteme arbeiten ähnlich.

#### Variationsmöglichkeiten

Das Beispiel "Magnethaken" ist oben in seiner einfachsten Form dargestellt und im Druck umgesetzt, Es geht darum, etwas Nützliches zu entwerfen, einen Gebrauchsgegenstand, der möglichst

klein sein sollte, um nicht zu viel Material und damit auch Zeit zu benötigen. Vom Materialverbrauch ist die Zeit des Drucks abhängig, Je mehr Material, desto länger dauert der Druck und umgekehrt.

Doch das Thema ist erweiterbar und kann zu vielerlei gestalterischen Varianten genutzt werden: Dieser Magnethaken kann in verschiedenen Formen individuell gestaltet werden (siehe Abb. 12). Statt der Rechteckform der Grundplatte kann eine runde Form gezeichnet werden. Damit wird Material gespart. Die Auflagefläche des Magneten im lnneren der Vertiefung kann reduziert werden auf einen schmalen Randstreifen, sodass der Druck der Innenfläche entfällt. Das spart Material und damit auch Zeit. Der zeitliche Aufwand korreliert mit dem Materialbedarf.

Mit anderen Magnetmaßen (Kugeln, Rechteckformen) lassen sich weitere Alternativen verwirklichen. Magnethalter, die die drei Forderungen Funktion (Aufnahme eines Magneten, Aufhänger), Materialverbrauch und Form gut erfüllen, lassen viel Spielraum für gestalterische Freiheit.

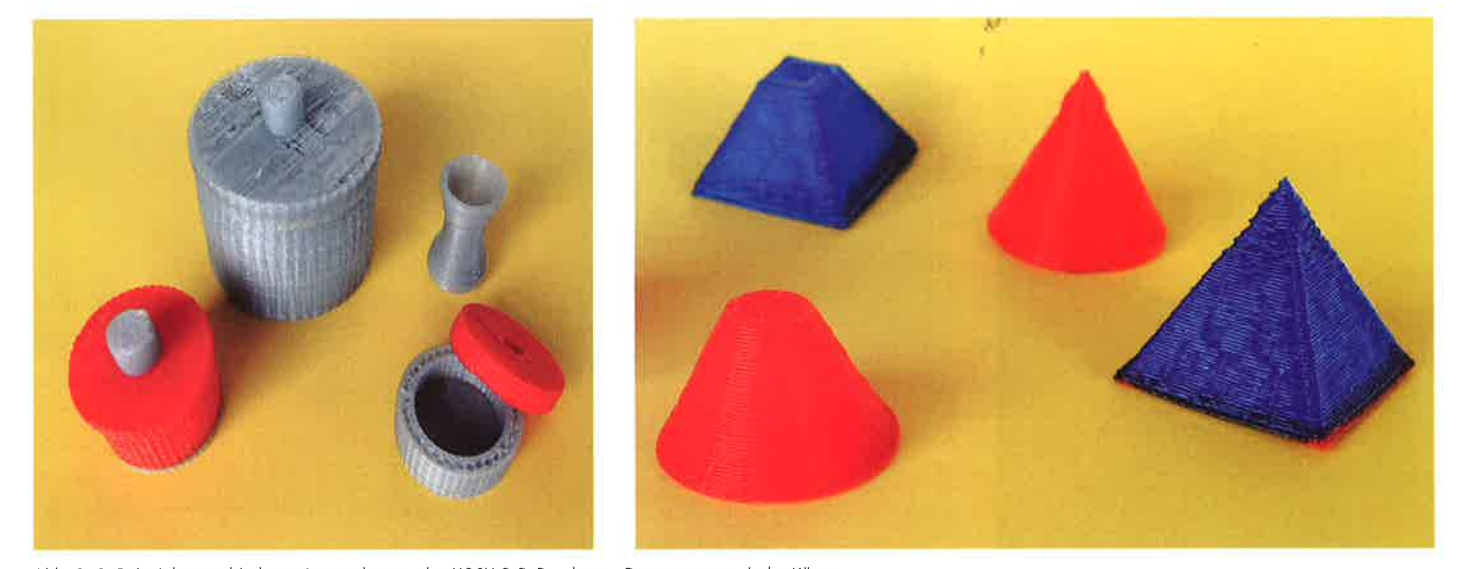

Abb. 8-9: Beispiele verschiedener Anwendungen des KOSY-3-D-Druckers - Dosen, geometrische Körper

Voltastraße 3 - 63128 Dietzenbach www.als-verlag.de - info@als-verlag.de

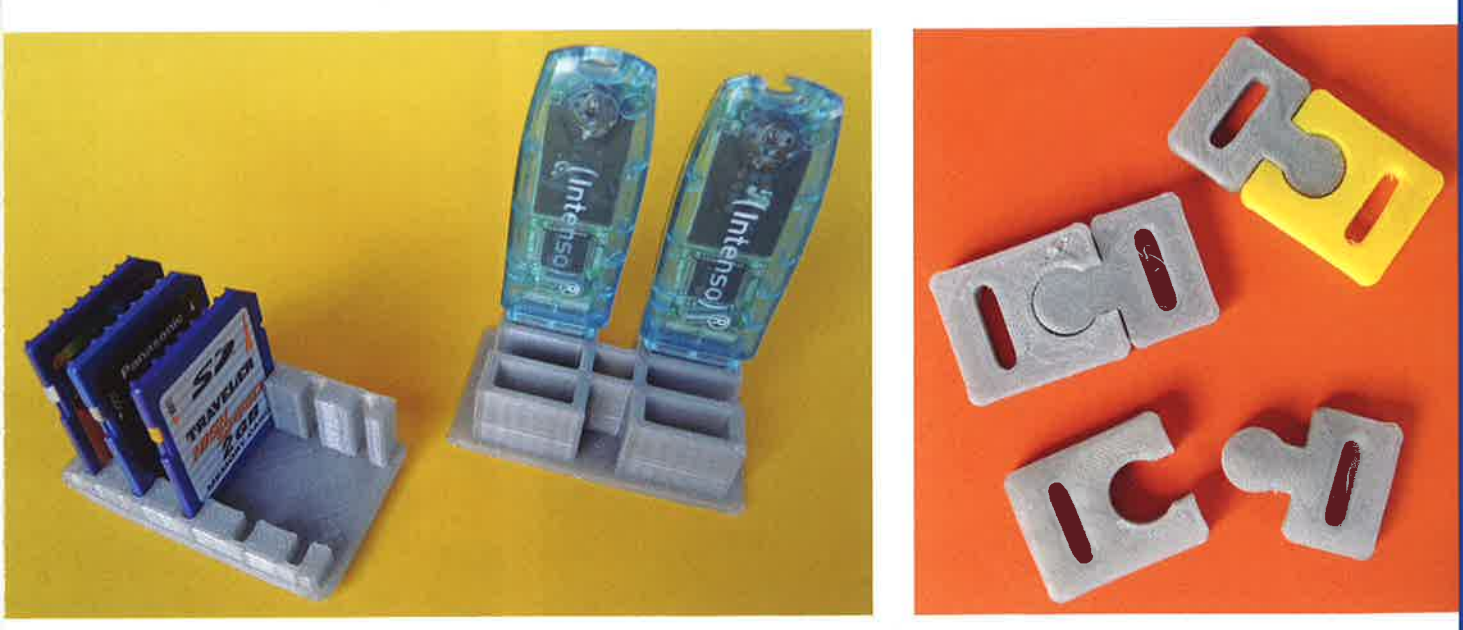

Abb. 10–11: Beispiele verschiedener Anwendungen des KOSY-3-D-Druckers – Karten- und Stickhalter, Puzzle

Thema zu erarbeiten und den Schülern als wichti- üblicher 3-D-Drucker. Mit KOSY MultiLite 3D wird ges Konstruktionsprinzip bewusst zu machen,

#### AUSBLICK

Natürlich lassen sich mit der 3-D-Technologie auch andere Themen in der Schule bearbeiten Anregungen lassen sich in den Abbildungen 8-11 finden.

3-D-Druck lst eine Technologie, die in vielen Bereichen sinnvolle Anwendungen findet. Sie befindet sich ledoch erst am Anfang einer Entwicklung, ln den nächsten Jahren werden technische Verbesserungen kommen, neue Anwendungsgebiete erschlossen und neue Materialien neue Möglichkeiten schaffen.

Mit KOSY ist ein System auf dem Markt, das auf eine bewährte Technologie aufbaut: belastbare und genaue Mechanik, die sich traditionell zum Fräsen eignet, Durch die Druckererweiterung wird eine zusätzliche Anwendung erschlossen

Diese Zusammenhänge gilt es beim Zugang zum Diese Erweiterung ist preiswerter als ein handels-

darüber hinaus ein LowCost-System zum Drucken, Fräsen und Scannen angeboten.

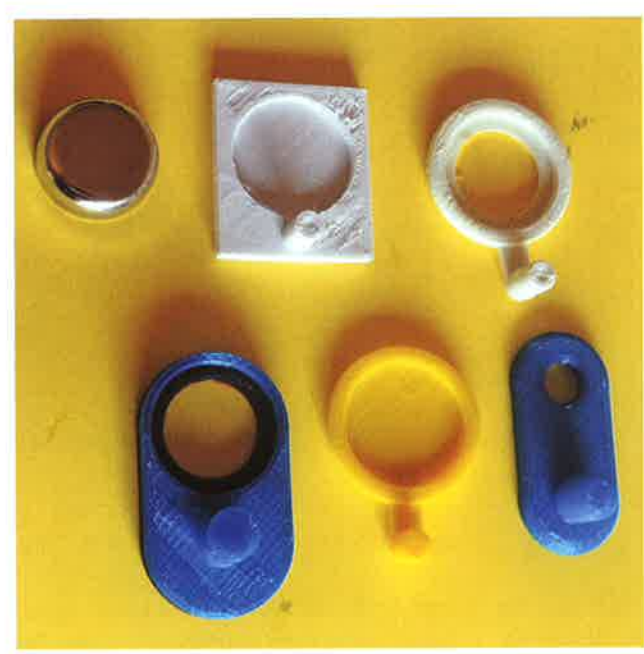

Abb. 12: Varianten des Magnethakens

Autor: Wilhelm Dold, St. Georgen wdold 1@t-online,de